### **(Reasonably) Quick PIC Guide**

- • **To apply for any EU grant programme, you first need to register your organisation online on the new "Participant Portal" and receive <sup>a</sup> Participant Identification Code (PIC). These are assigned centrally, not by the NA.**
- • **Any Sending or Receiving Organisation which will be named in the application form requires <sup>a</sup> PIC. It is not possible to be <sup>a</sup> partner in an application wihout having <sup>a</sup> PIC, as it must be quoted on all grant applications.**
- • **The initital process takes 10 minutes to complete. After receiving your PIC, you will be asked to upload documents to 'validate' your registration.**

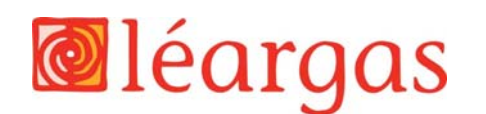

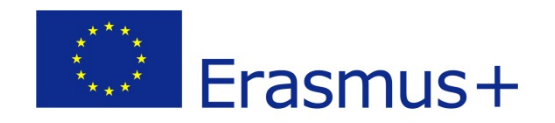

#### **Participant Portal:**

#### **http://ec.europa.eu/education/participants/portal**

**NB: First, use the search facility to see if your organisation is already registered and has <sup>a</sup> PIC. If so, you can use that PIC for your application and do not need to re‐register. If registered, you will need to check internally to see who is managing your organisation's details.**

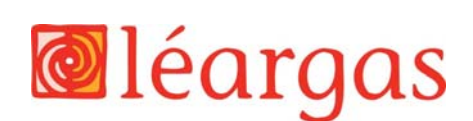

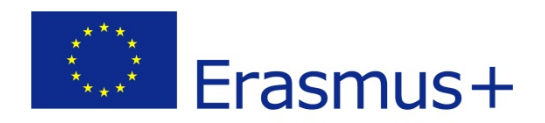

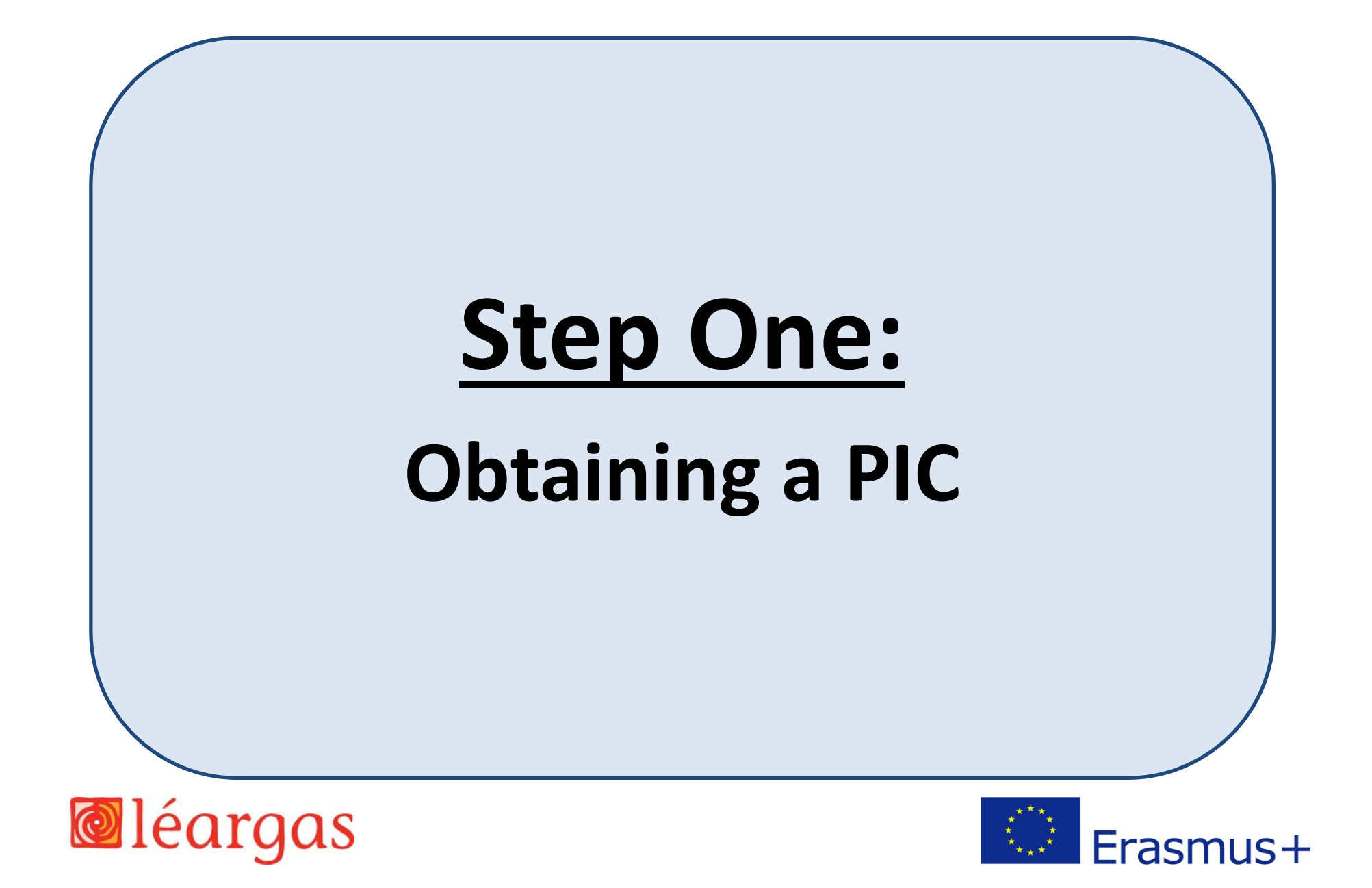

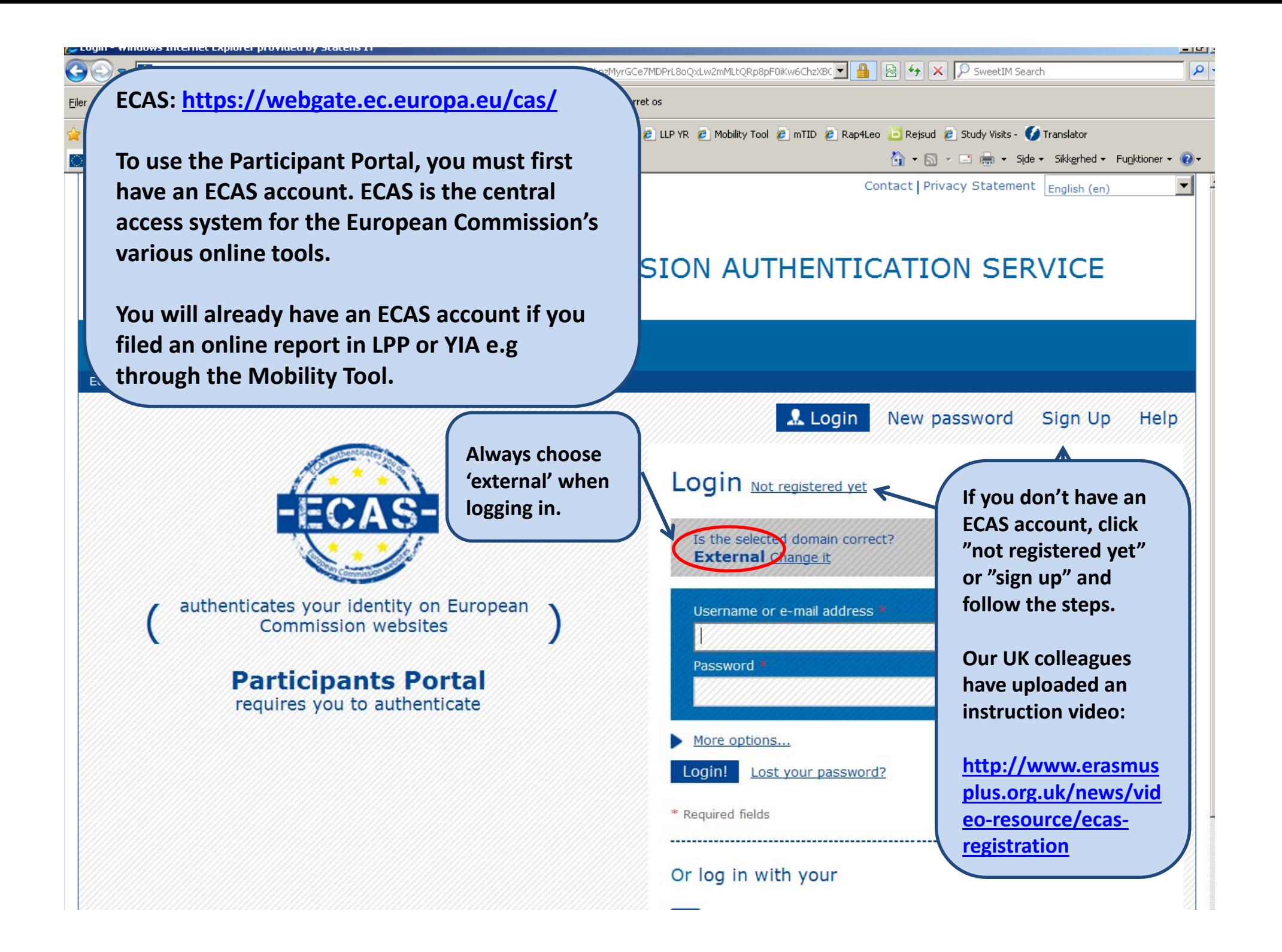

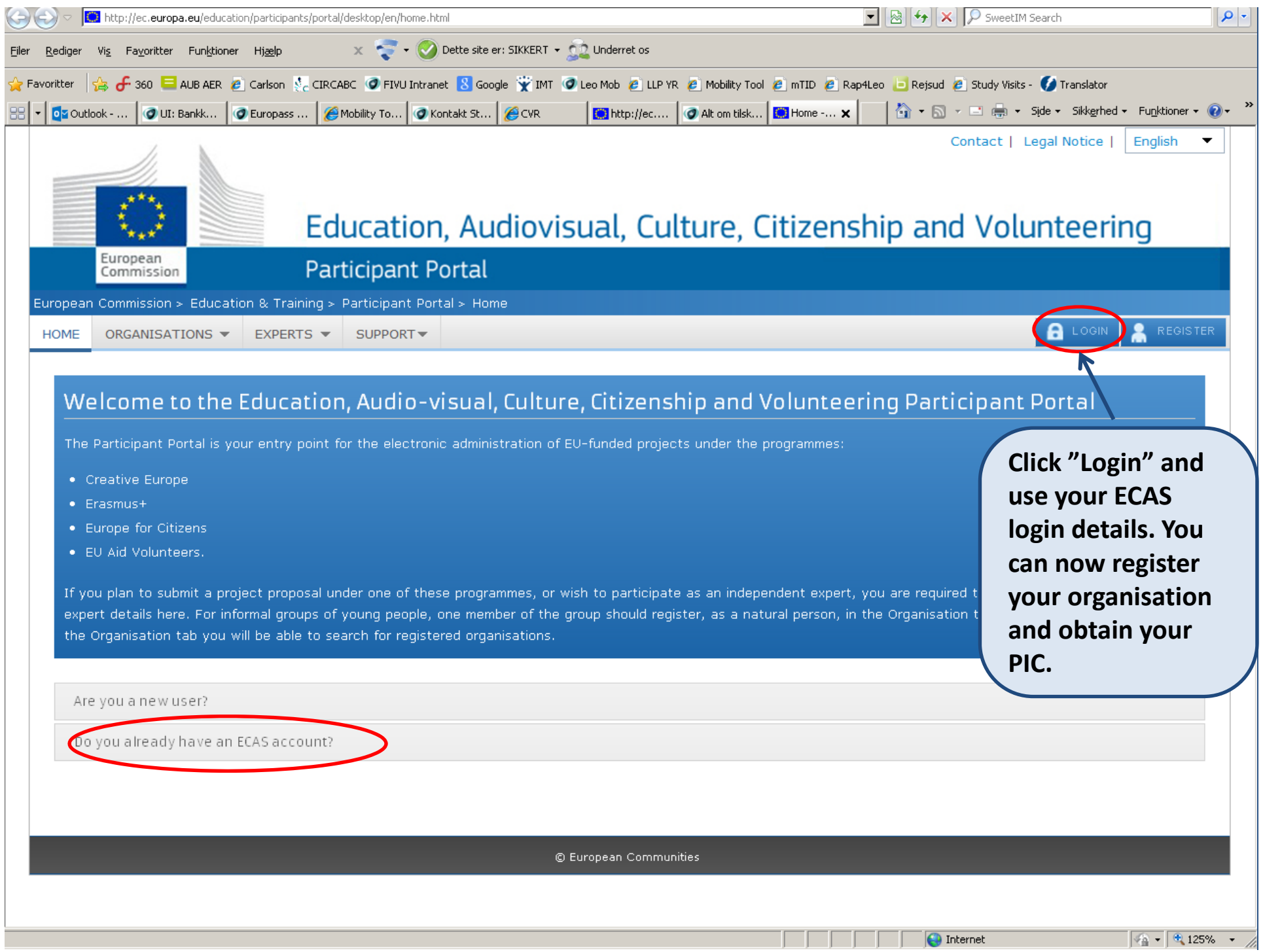

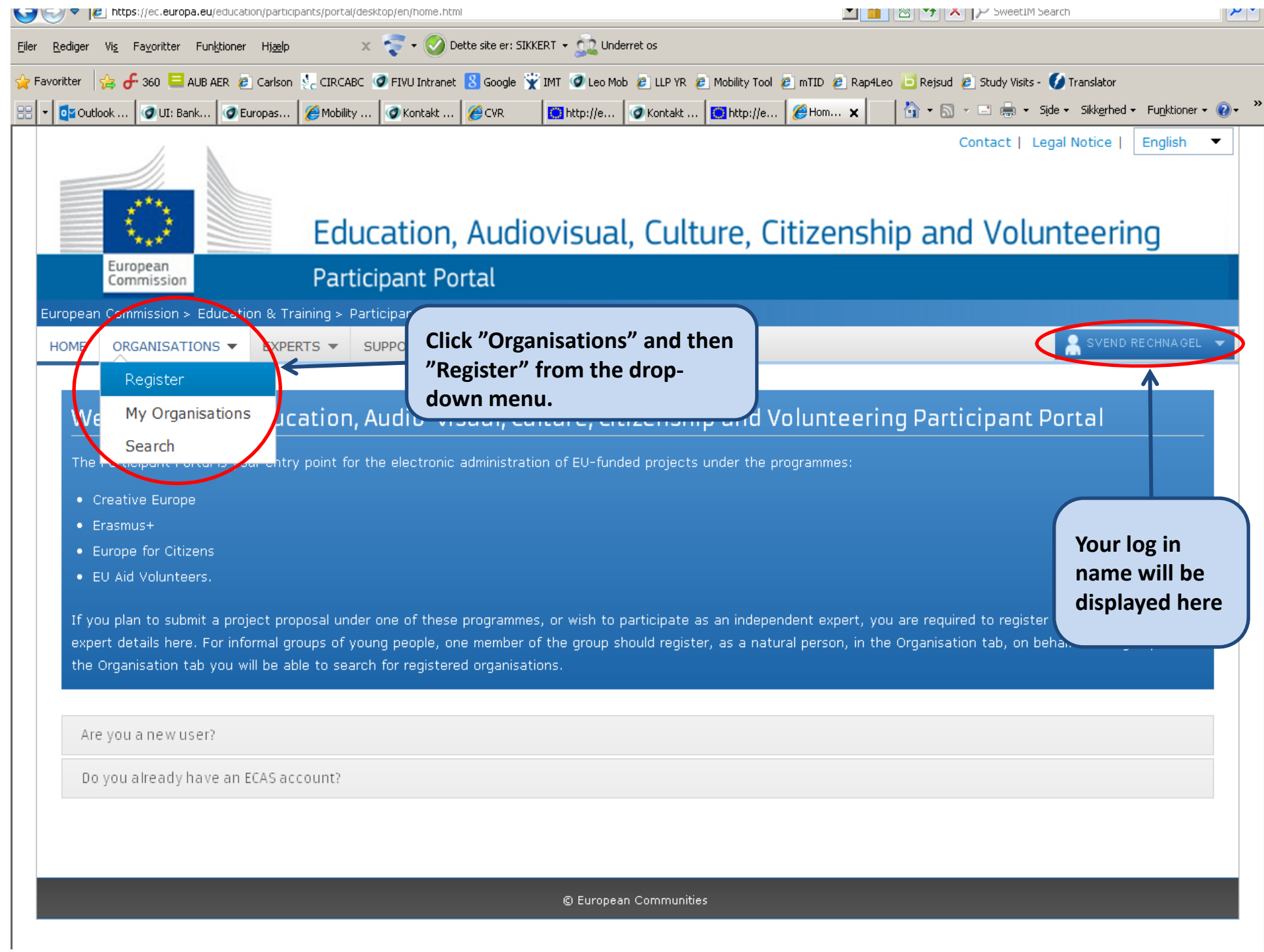

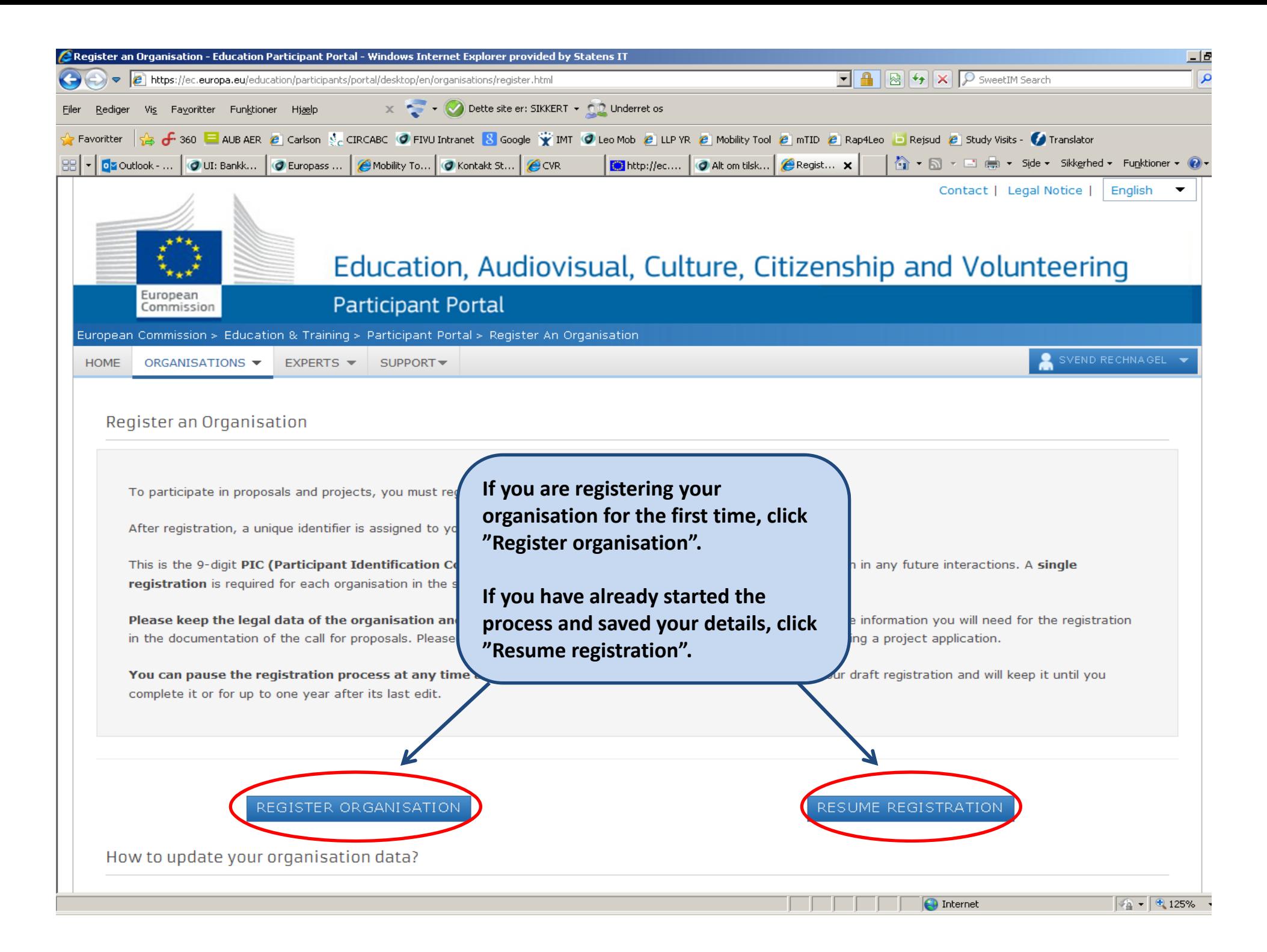

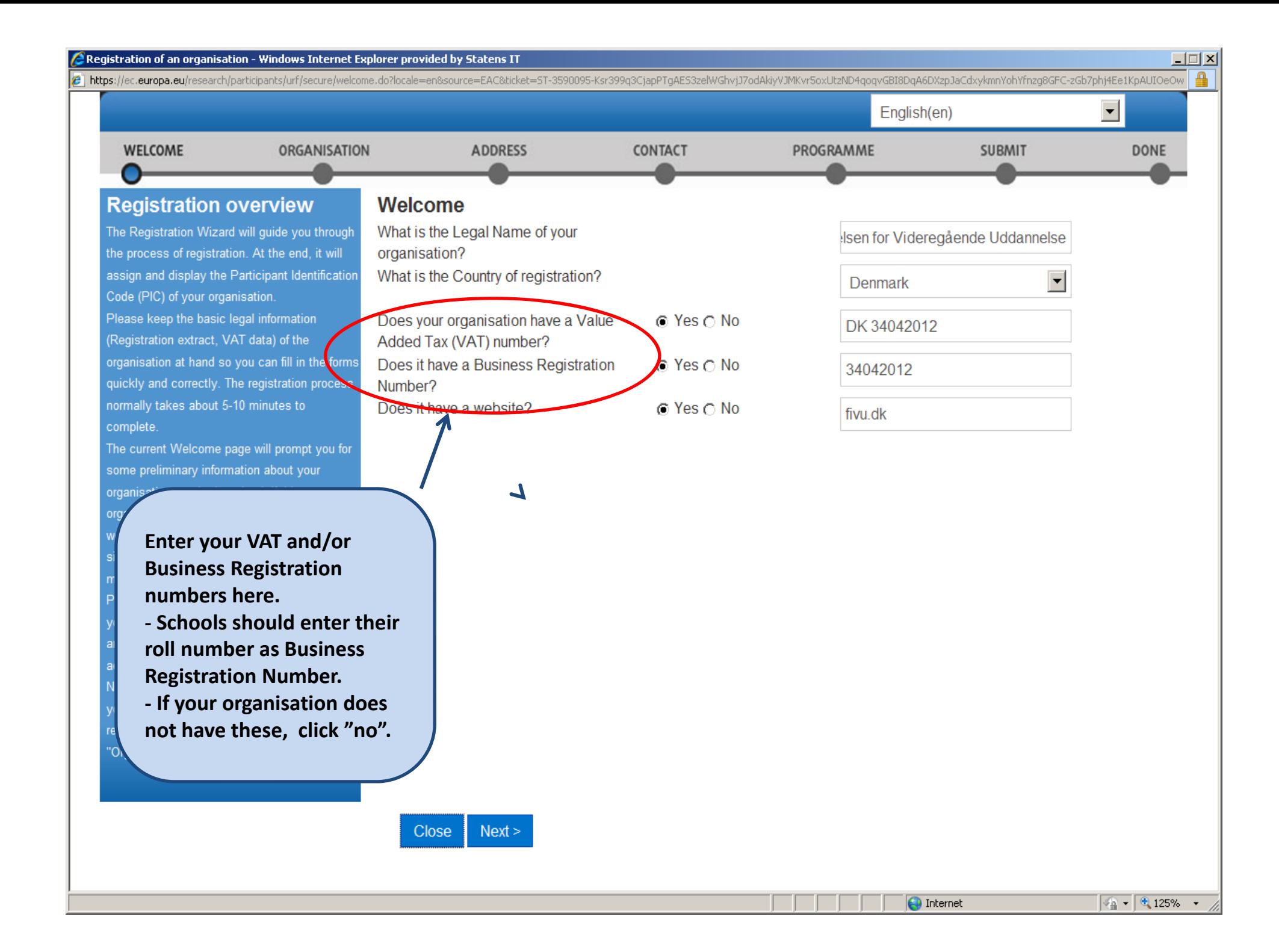

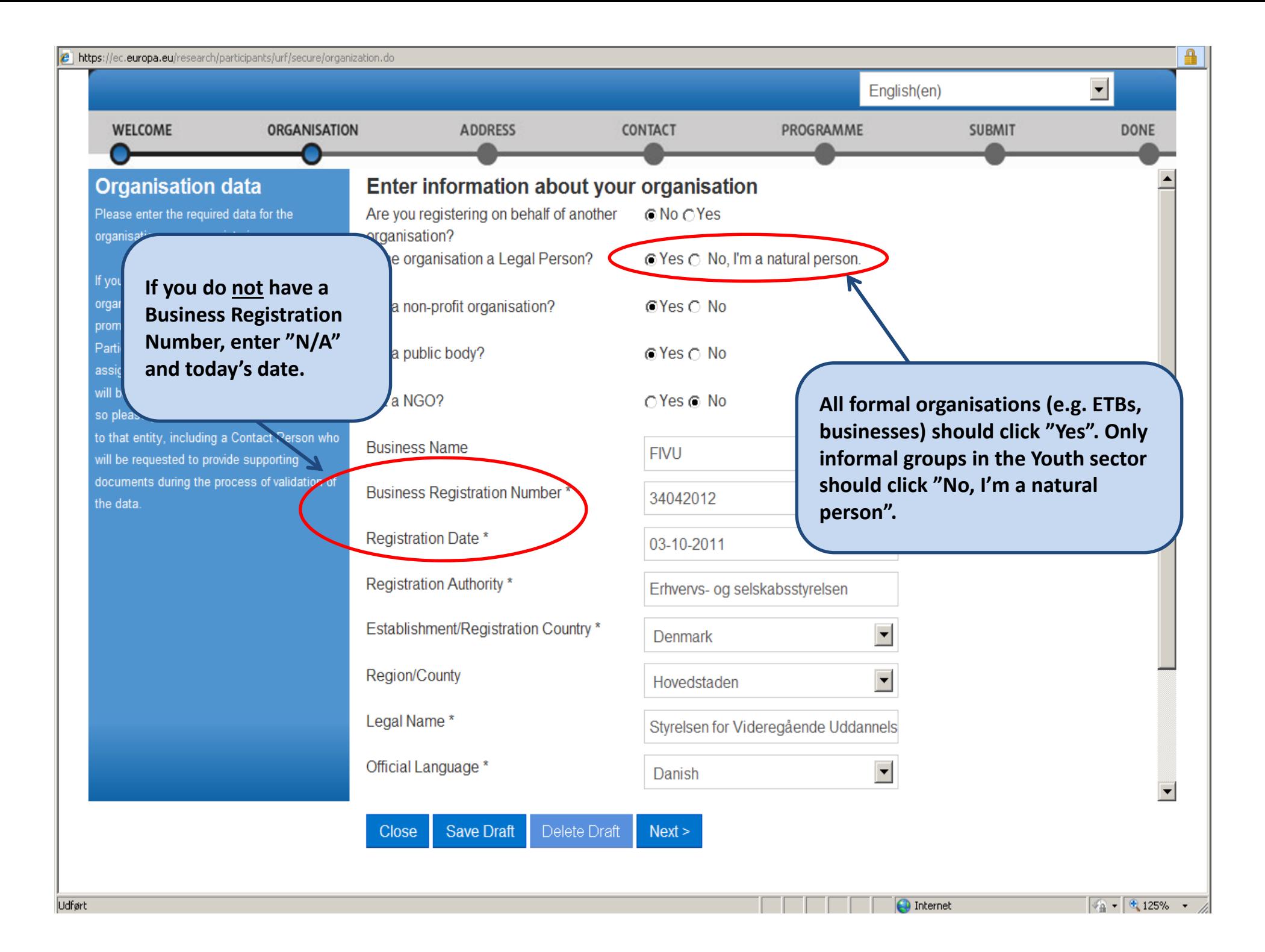

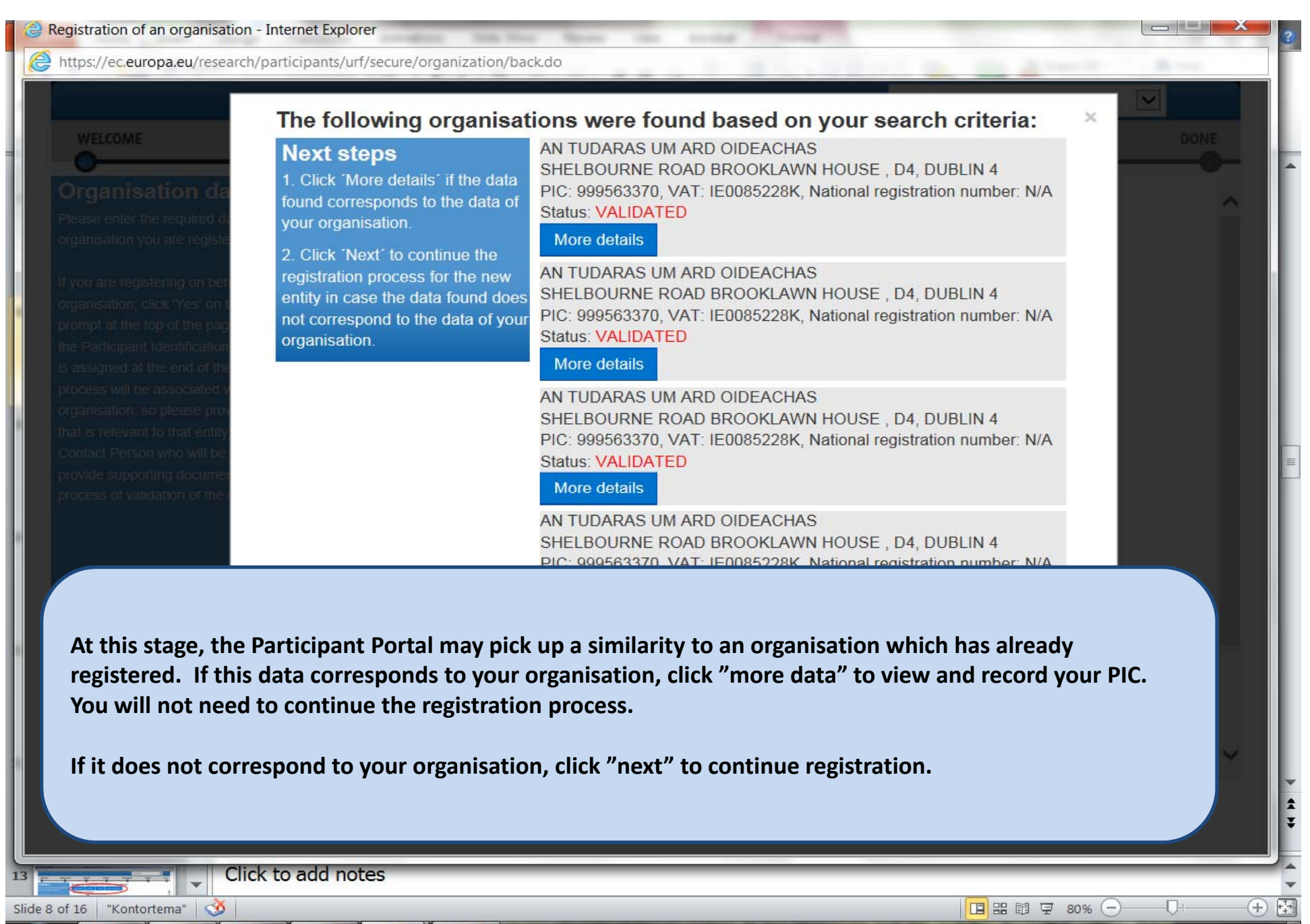

17:45 06/02/2014

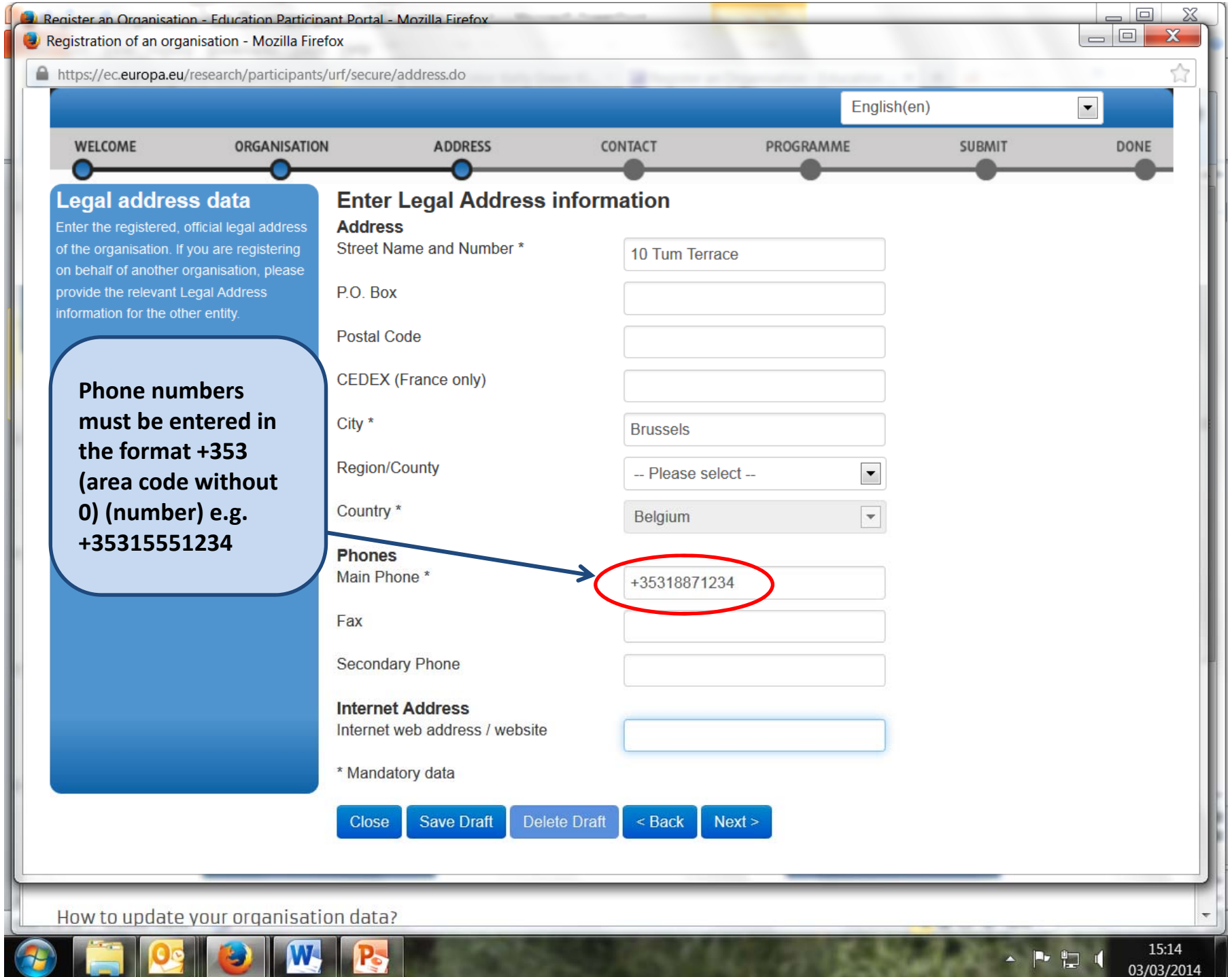

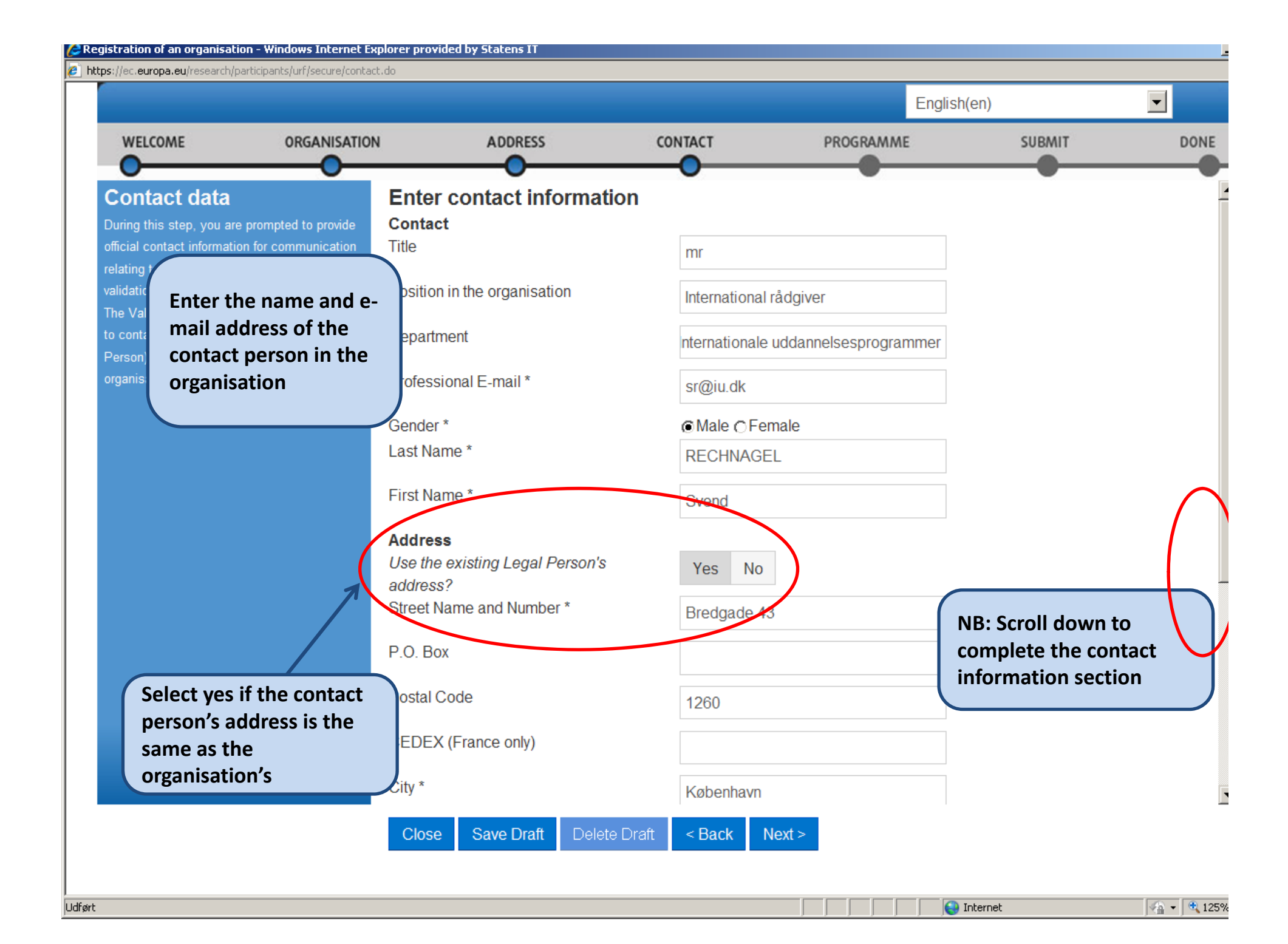

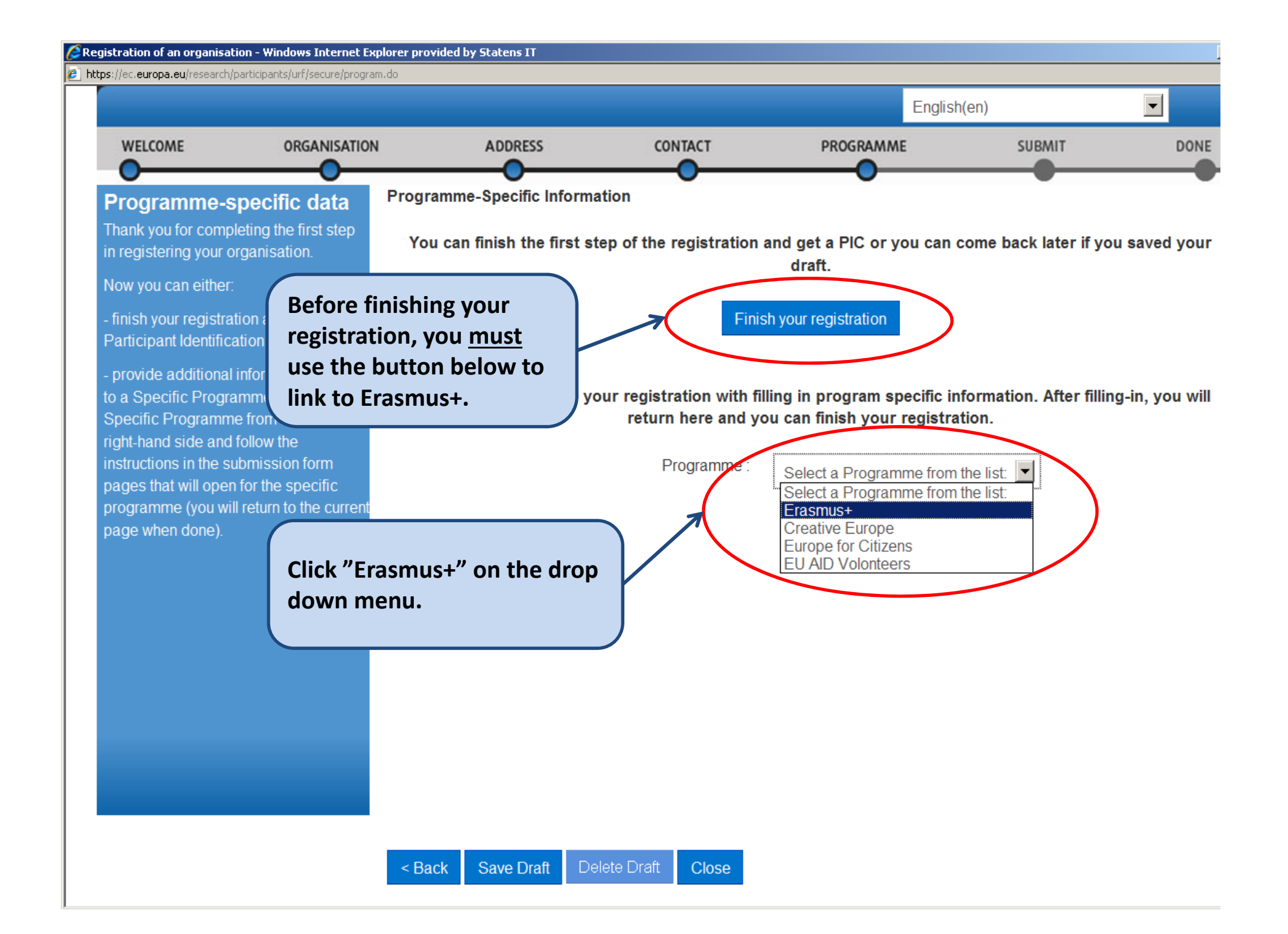

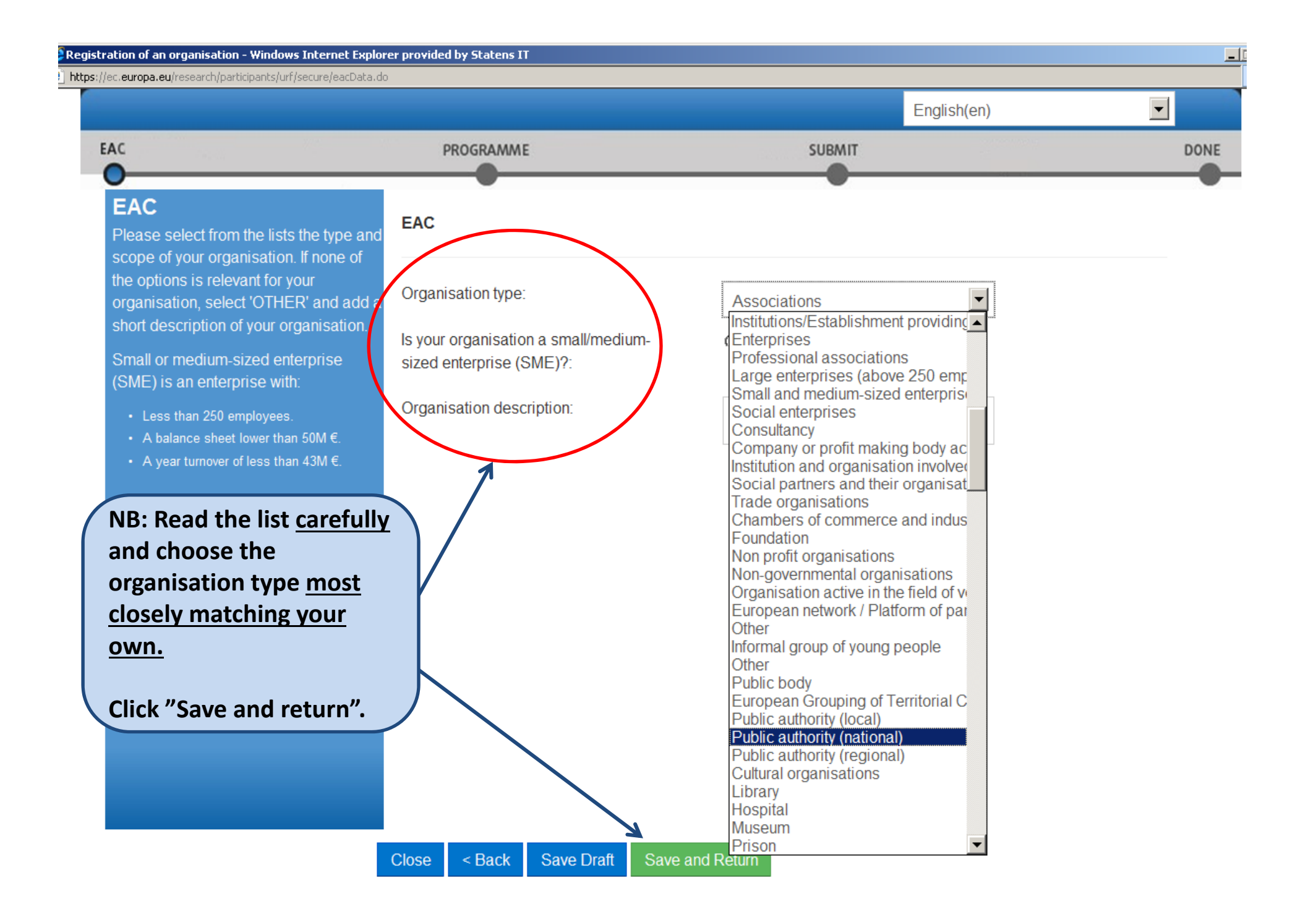

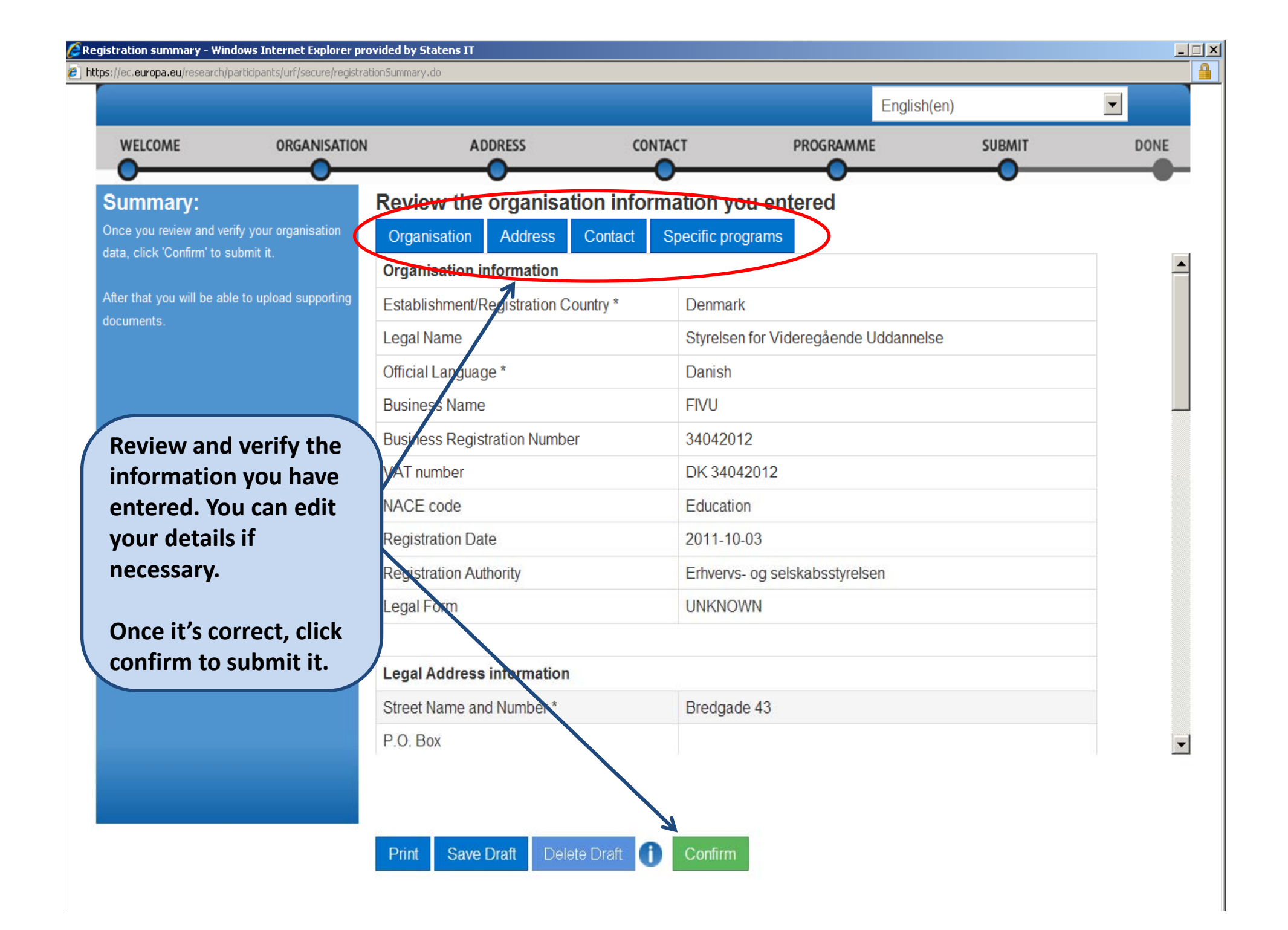

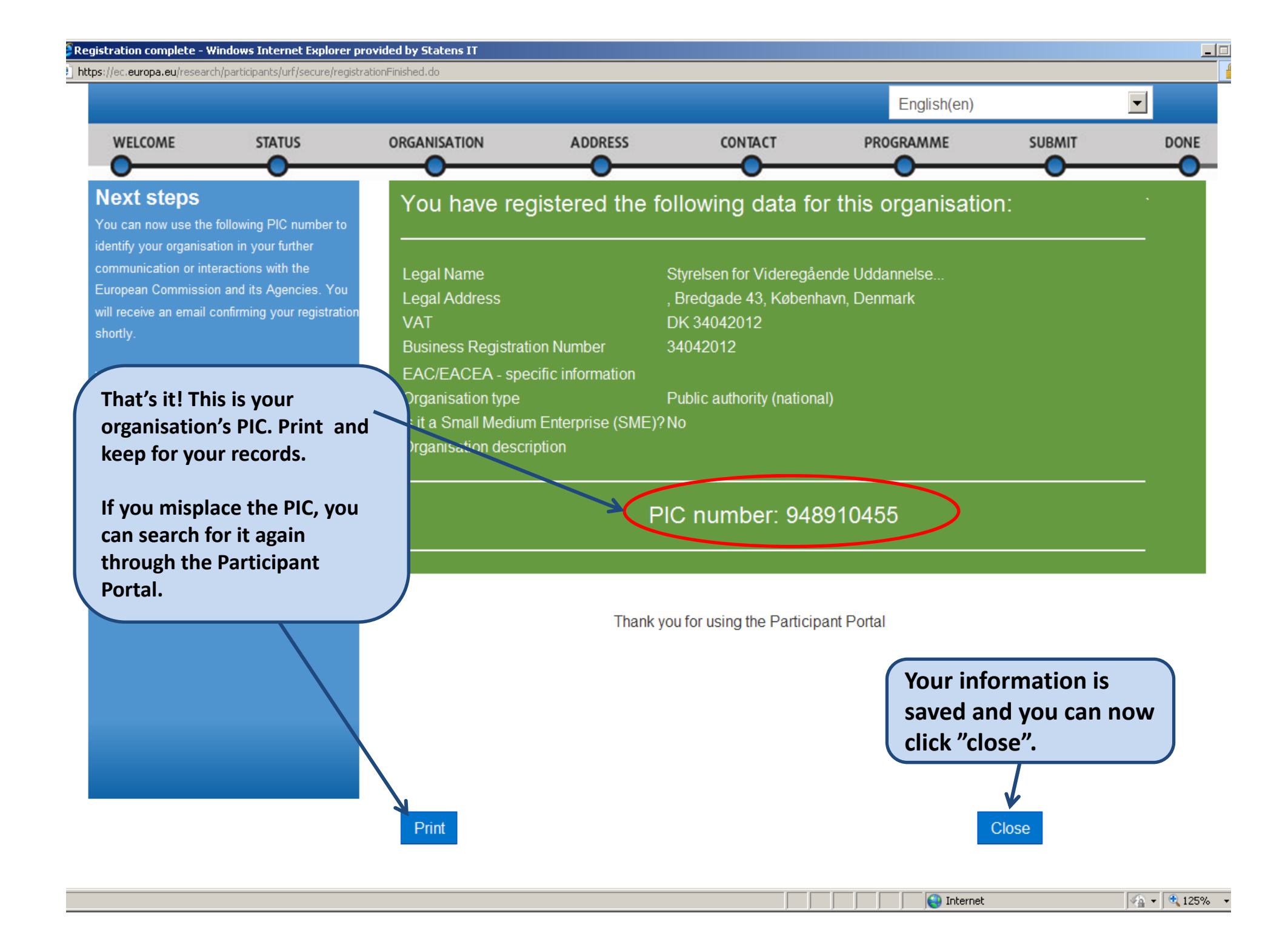

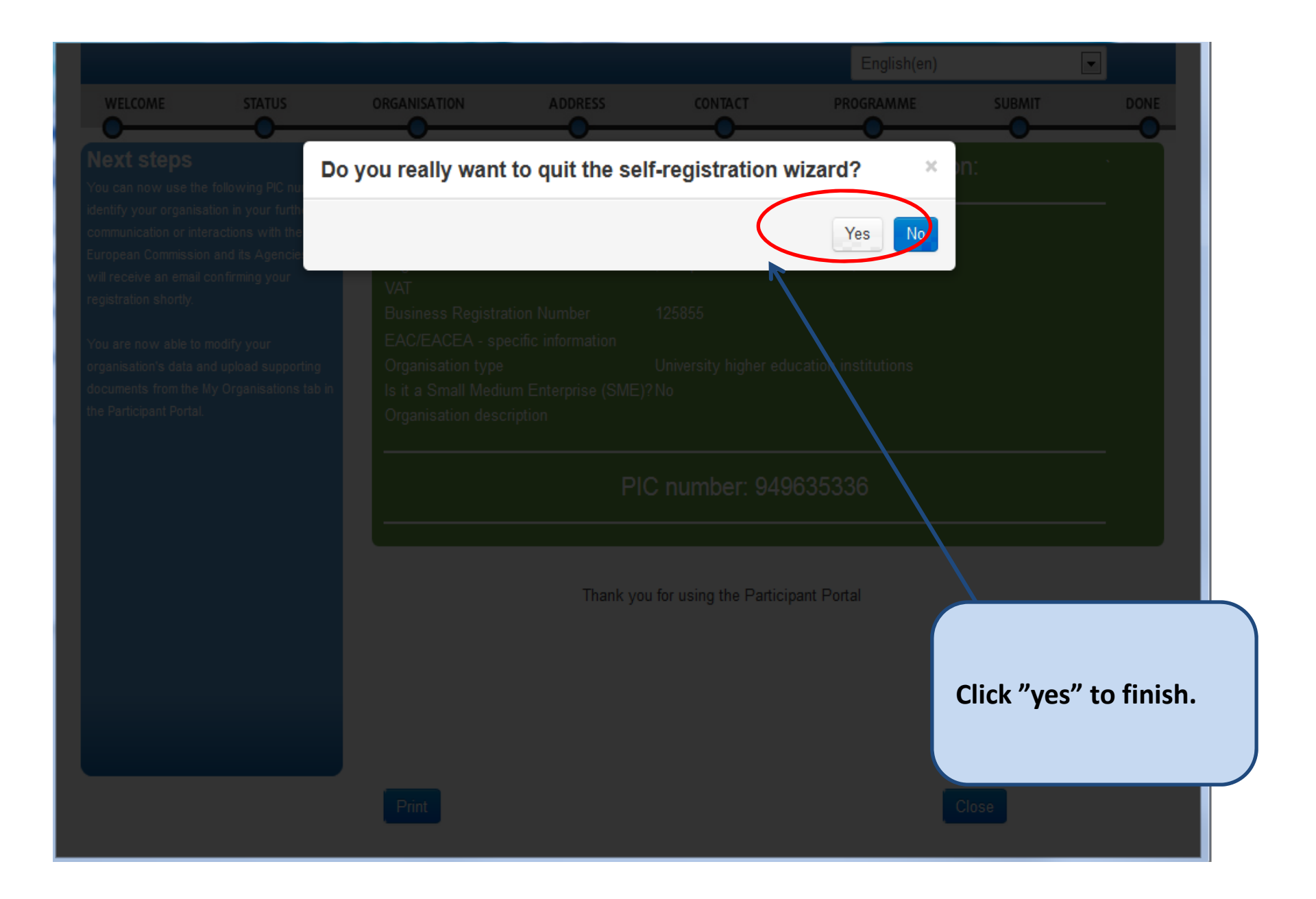

# **Step Two:**

## **Uploading Supporting Documents to Validate your Organisation's Identity**

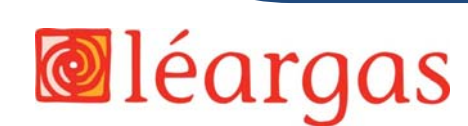

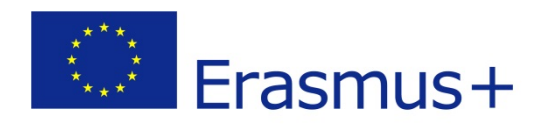

### **Documents Required**

#### **For Individuals:**

- Completed FEL & financial identification forms with required stamps/signatures and
- A legible photocopy of your passport identification page (you must be over 18)

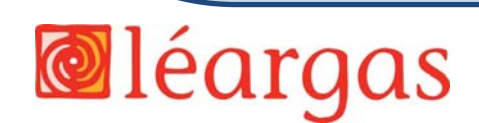

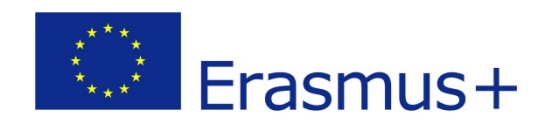

### **Documents Required**

#### **For Public Entities:**

- Completed FEL & Financial Identification forms with required stamps/signatures and
- A copy of the resolution, law, decree, decision or any other official document establishing the organisation.

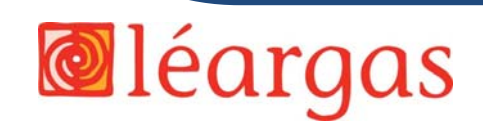

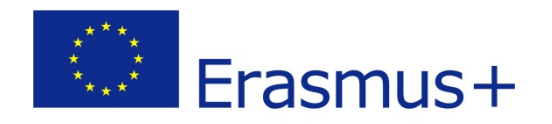

### **Documents Required**

#### **For Private Companies:**

- • Completed FEL & Financial Identification forms with required stamps/signatures and
- A copy of the VAT registration, including the VAT number
- An extract of registration (or equivalent e.g. Company Register, Official Journal) indicating the name, address and registration number of the organisation.

#### **Private Companies requesting grants over €60,000 need additional documents for the financial capacity check:**

- •• Annual balance sheet for the last approved accounting period and
- Profit and Loss account for the last approved accounting period.

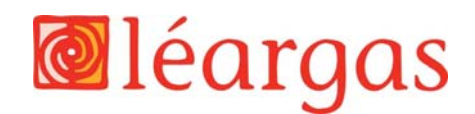

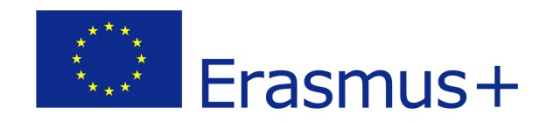

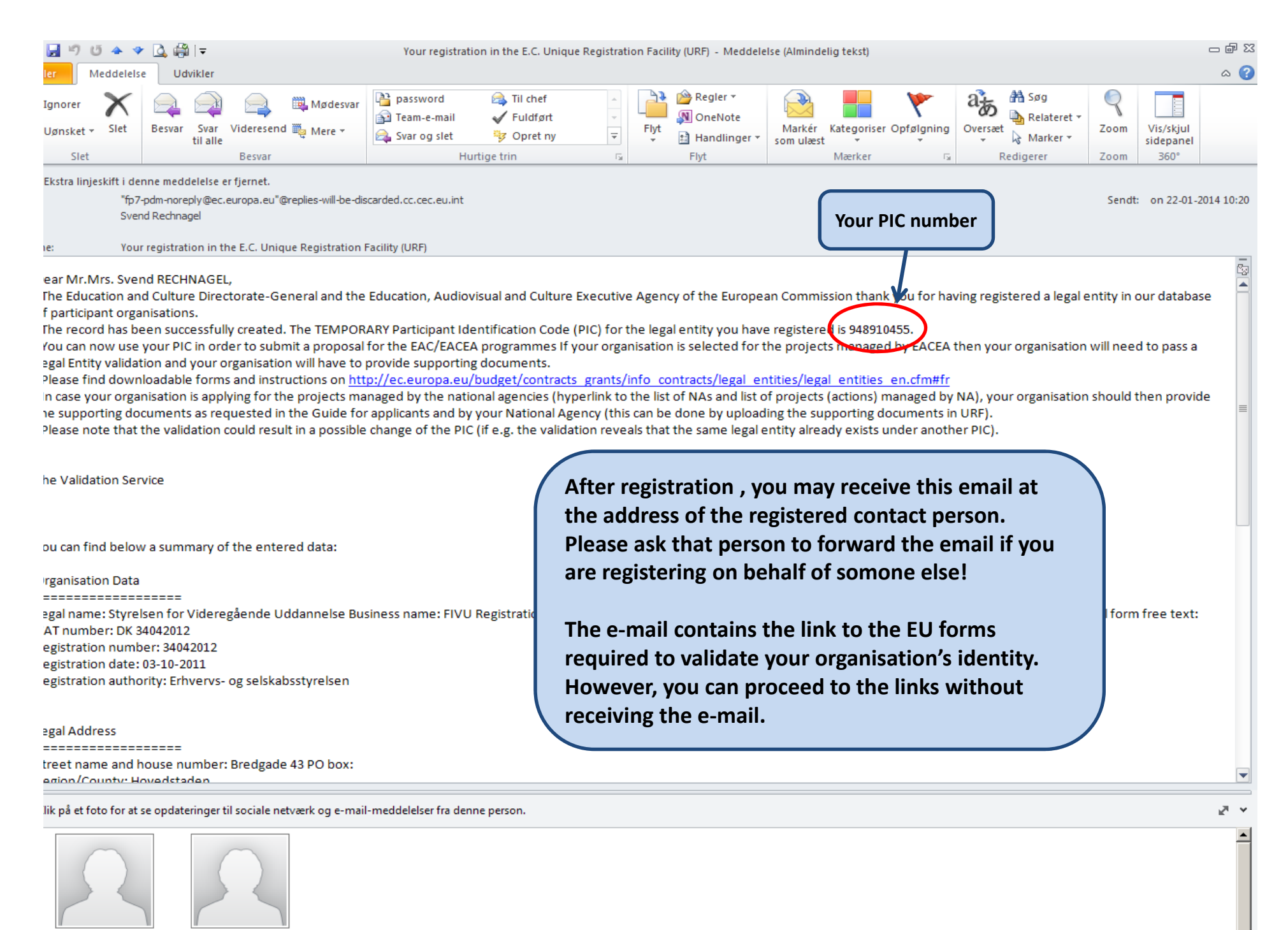

fp7-pdm-noreply@ec.e...

**Svend Rechnage** 

### **Legal Entity (FEL) & Financial Identification Forms**

- $\bullet$ Download Legal Entity (FEL) Form:
- $\bullet$ http://ec.europa.eu/budget/contracts\_grants/inf o\_contracts/legal\_entities/legal\_entities\_en.cfm
- $\bullet$ Download Financial Identification Form:
- $\bullet$  http://ec.europa.eu/budget/contracts\_grants/inf o\_contracts/financial\_id/financial\_id\_en.cfm

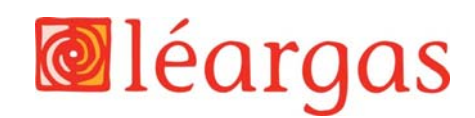

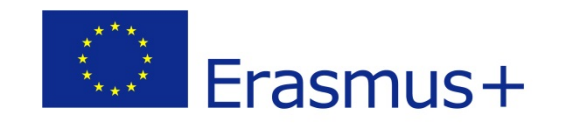

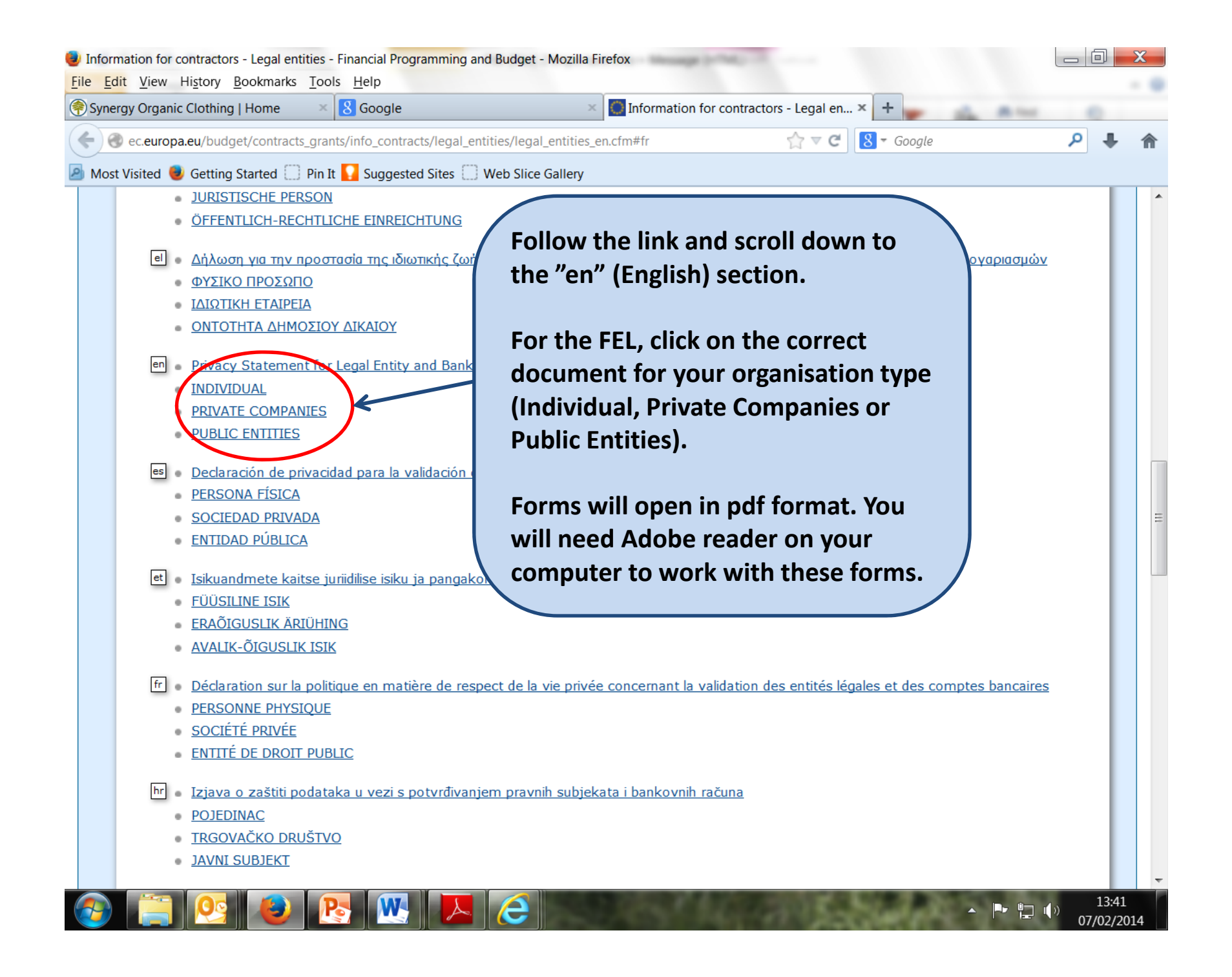

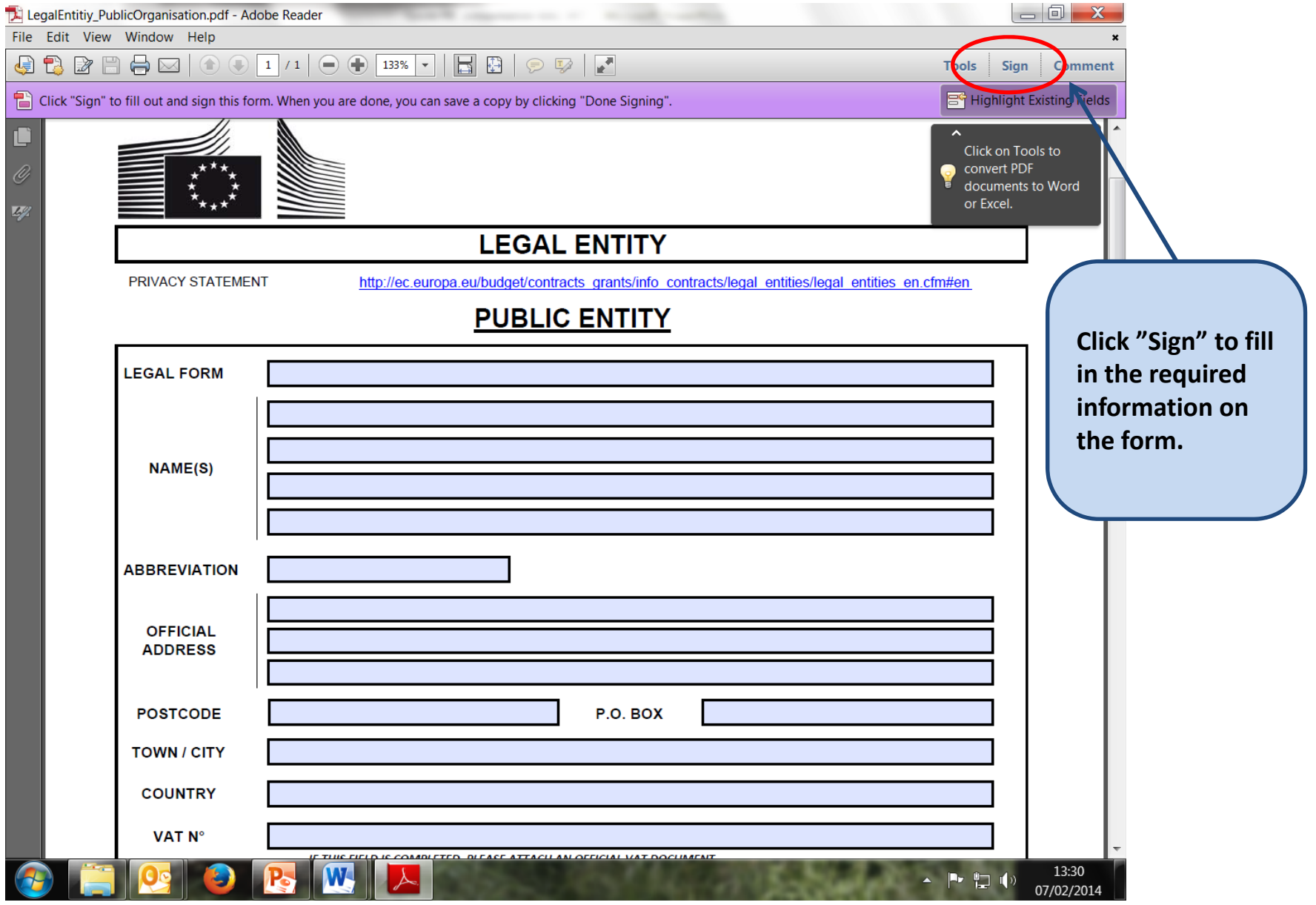

**For Individuals, the FEL form must be signed.**

**For Private Companies, the FEL form must be signed by the authorised representative (legal signatory).**

**For Public Entities, the FEL form must be signed and stamped by the authorised representative (legal signatory).**

**In all cases, the form must be scanned and uploaded to your computer.**

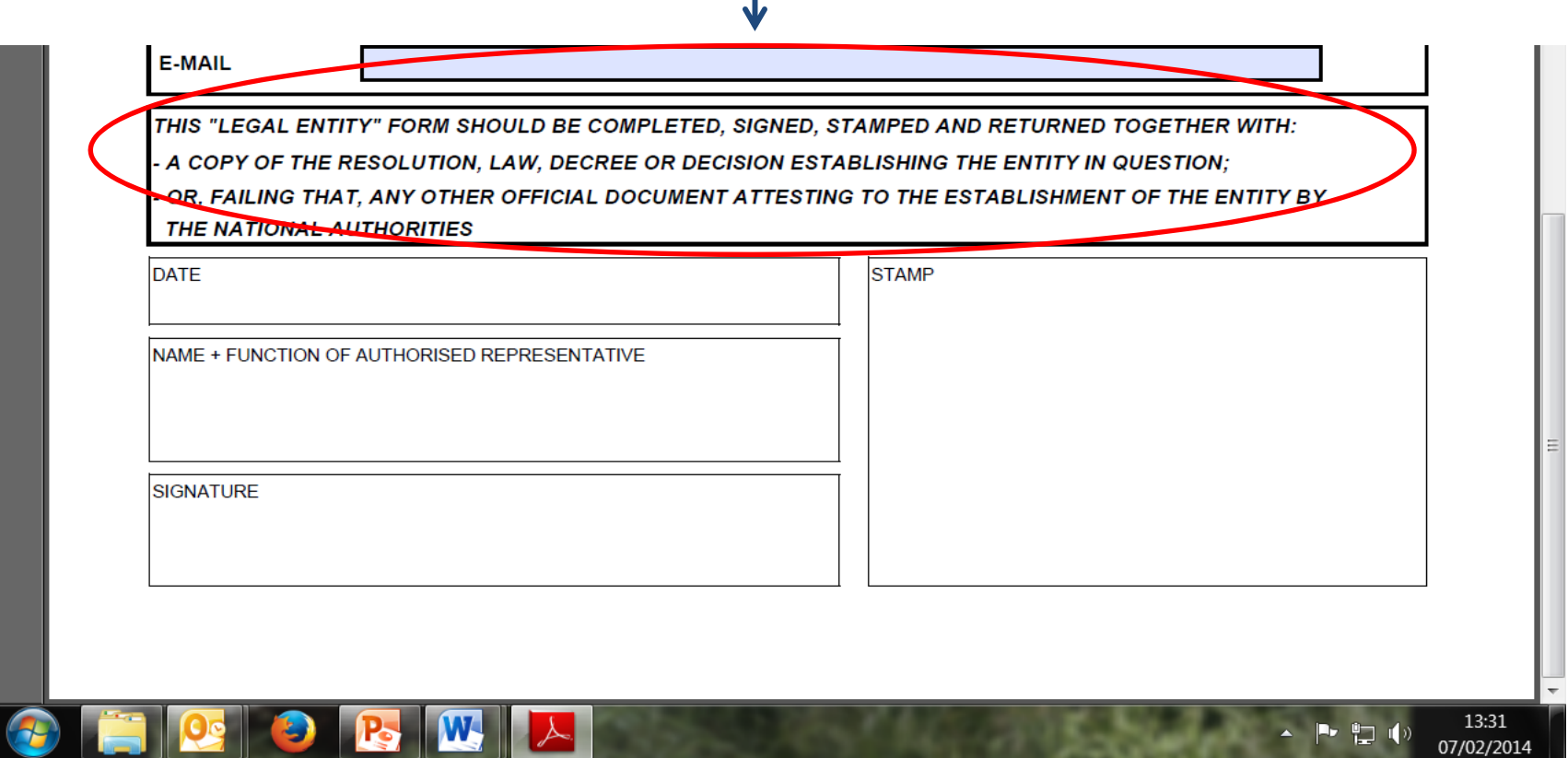

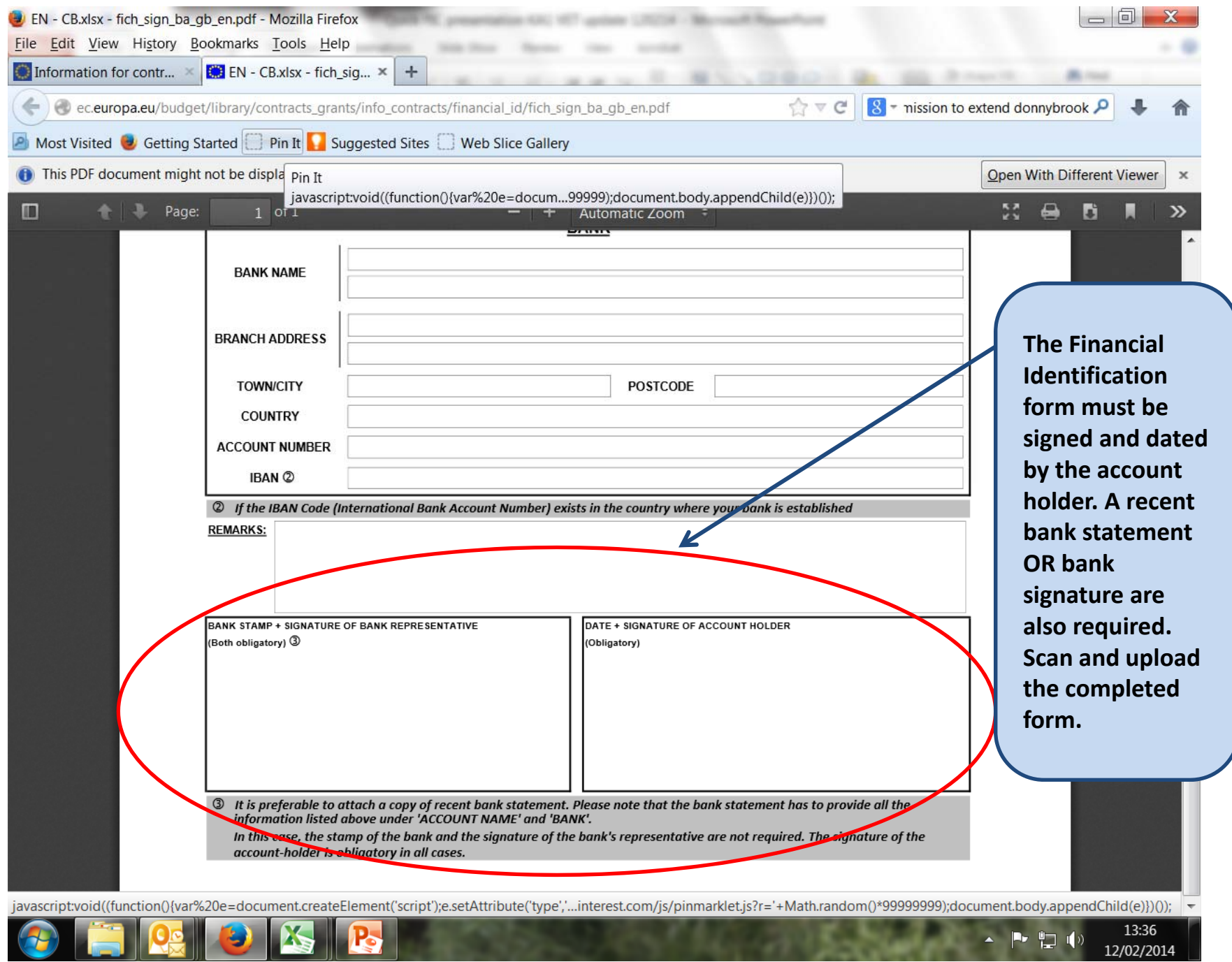

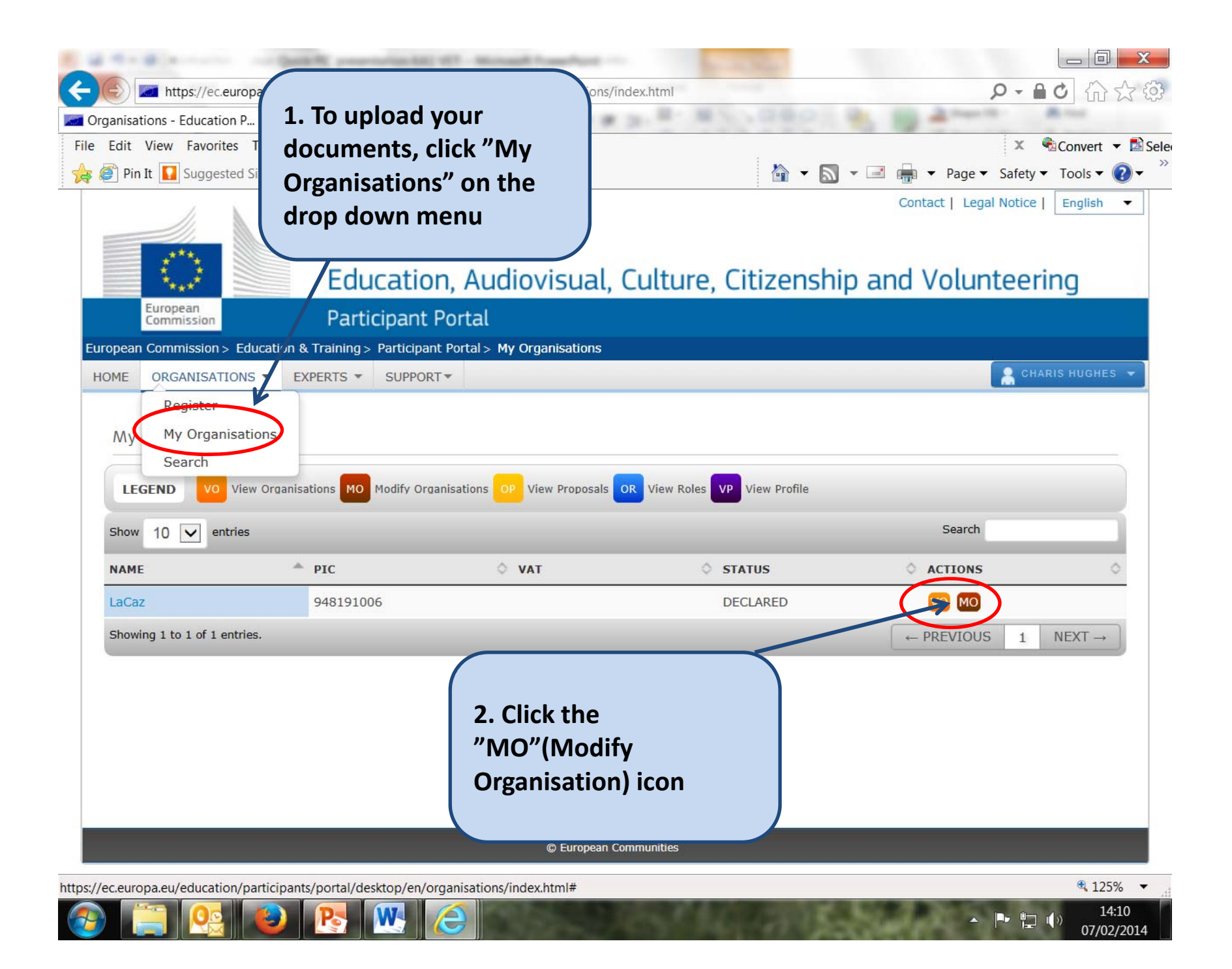

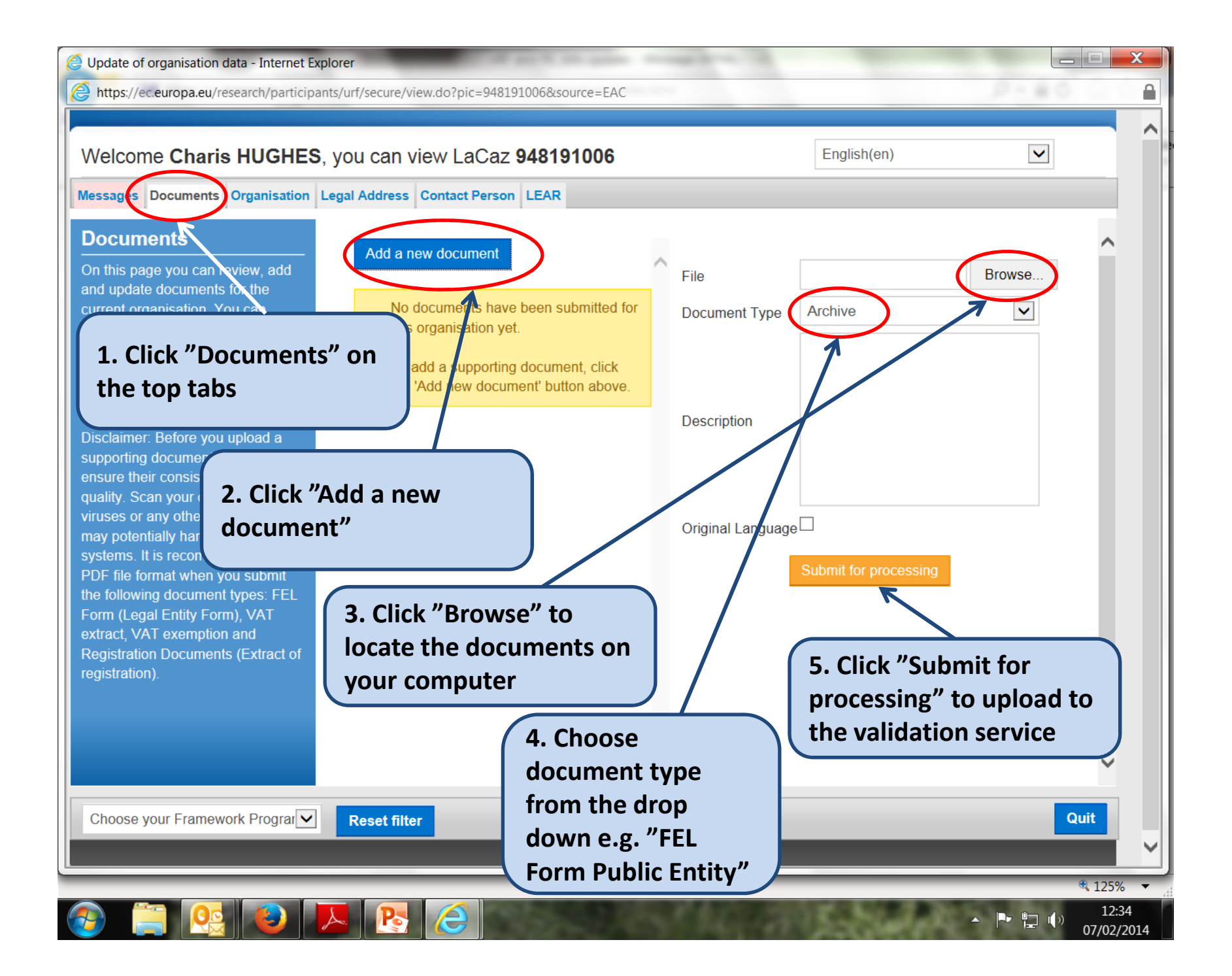

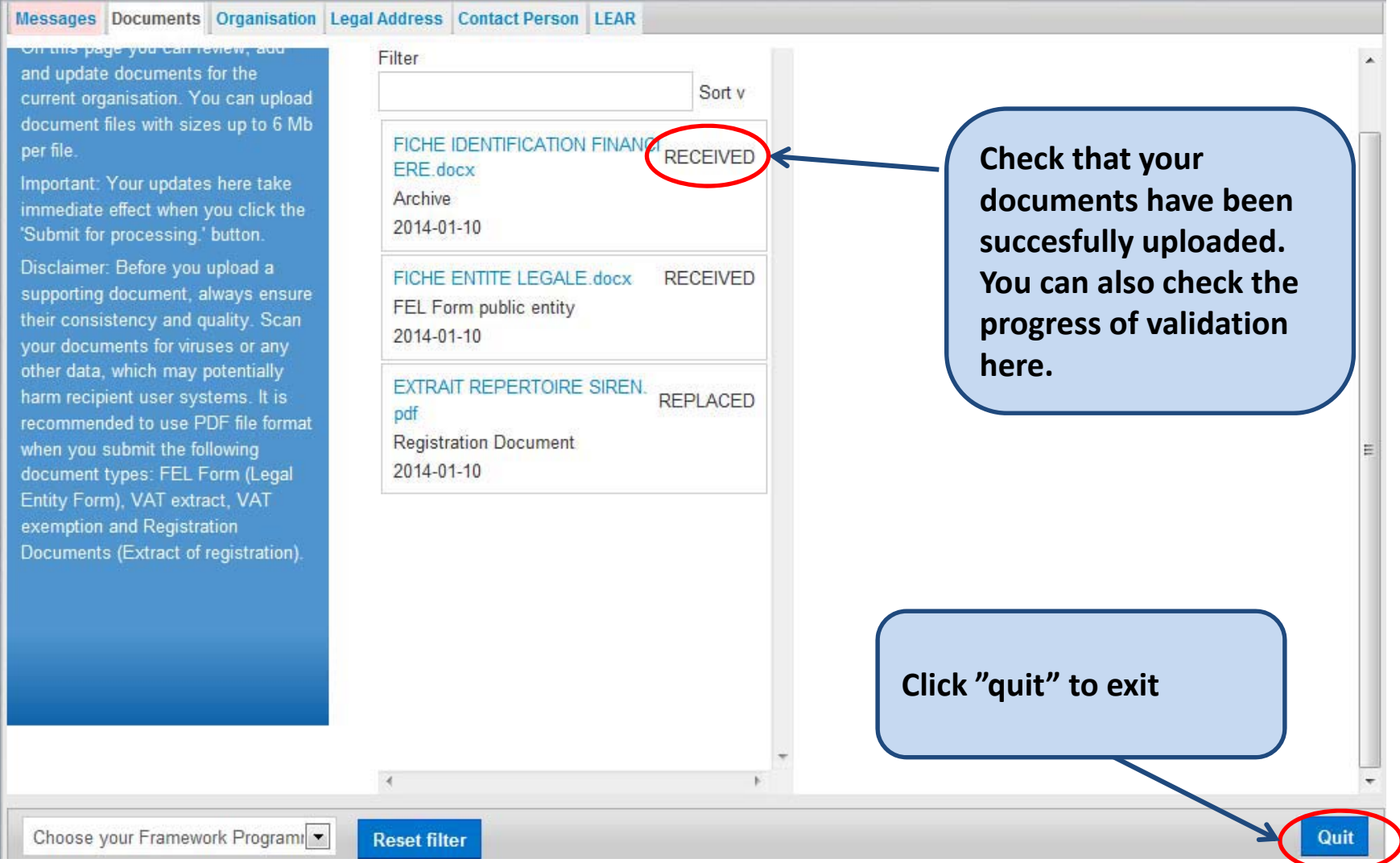

## Validation

- Validation is done by the Validation Services Team
- Please ensure all organisation data is correct before requesting validation
- You will be kept informed during the validation process and of its outcome

![](_page_30_Picture_4.jpeg)

![](_page_30_Picture_5.jpeg)

### Resources

- Erasmus+ Programme Guide pp 191‐194
- FAQ:

https://ec.europa.eu/education/participants/po rtal/desktop/en/support/faq.html

• User Manual:

http://www.leargas.ie/media/Erasmus+%20URF %20manual\_V2.0.pdf

![](_page_31_Picture_6.jpeg)

![](_page_31_Picture_7.jpeg)

![](_page_32_Picture_0.jpeg)